# ECE 401 Lecture 1: Introduction

CC-By 4.0: you're free to share and adapt if you give attributionMark Hasegawa-Johnson22 August 2022

## Signal Processing

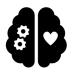

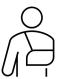

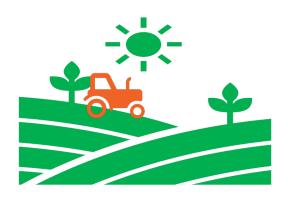

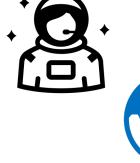

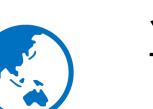

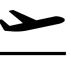

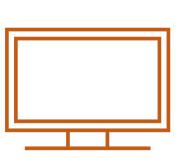

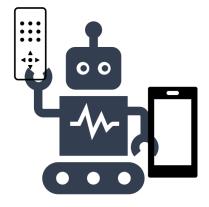

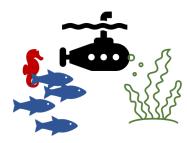

## Signal Processing

Fun to browse, and informative: <a href="IEEE Signal Processing Magazine">IEEE Signal Processing Magazine</a>

#### Where to start

- Today I'll start with audio, because it's easy to represent mathematically, and relatively easy to display & understand.
- There are three types of audio you need to know about:
  - Impulses an impulse is an instantaneous spike. Sounds like a click.
  - Sinusoids sounds like a pure tone.
  - Noises a random signal. Exact value of the signal can't be predicted, but its expected value and variance can be predicted.
- This class will start out with sinusoids, then impulses, then noises.

#### Tools

- The first tool you need to understand is python. If you have never used python, you will need to learn! I recommend that you work through all of the examples in the standard tutorial, at least up through the end of section 5 "Data Structures:"
  - https://docs.python.org/3/tutorial/appetite.html
- For now, I recommend that use Jupyter, which allows you to run the code in your web browser: <a href="https://jupyter.org/">https://jupyter.org/</a>
- I run Jupyter using anaconda. Anaconda is a company, but their individual license is still free. It's useful because, if you install using anaconda, many things just magically work. But it's no longer necessary; if you have any other version of python installed, you should be able to get jupyter using pip install jupyterlab.

### notebook\_lec01.ipynb

OK, now let's run notebook\_lec01.ipynb. Here's the procedure I use:

- 1. Unpack this zip file, including notebook\_lec01.ipynb, into some directory on your computer.
- 2. Open a terminal window, and cd to that directory.
- 3. Type jupyter-lab in your terminal window. That will start Jupyter, and open your web browser, so you can see and run the code.

#### Praat

Once you've run notebook\_lec01.ipynb, then you have three new audio files that you can open and explore. I recommend that you download and try Praat. Everything that's possible in Praat is also possible in python, so installing Praat is not necessary, but some things are more convenient in Praat.

#### How this course will be run

- Finally, let's spend some time talking about how this course will be run. All the details are available on the course web page: <a href="https://courses.grainger.illinois.edu/ece401/fa2022/">https://courses.grainger.illinois.edu/ece401/fa2022/</a>
- In particular, I'll use CampusWire <a href="https://campuswire.com/c/GD07152621/feed">https://campuswire.com/c/GD07152621/feed</a> as a kind of online, always-on office hours. You can't join our course unless you have the passcode. You should have received the passcode already by e-mail; if you haven't, please let me know, and I'll send it to you.
- Particular note: you can't receive credit for ECE 401 if you've already taken ECE 310. If you have taken ECE 310, I recommend you transfer from ECE 401 to ECE 417.